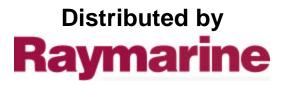

Any reference to Raytheon or RTN in this manual should be interpreted as Raymarine. The names Raytheon and RTN are owned by the Raytheon Company. ST50 TRIDATA & REPEATER Installation and Operation

#### Autohelm®

### Contents

| 8. Connection to other<br>Marine Equipment (N.M.E.A. 0183) | 7 Log Calibration<br>7.1 Manual Calibration<br>7.2 Automatic Calibration | <ul> <li>6. Operation</li> <li>6.1 Calibration (Control Head)</li> <li>6.1.1 Measurement – Unit Selection</li> <li>6.1.2 Alarm/Offset Set-up</li> <li>6.2 Illumination</li> <li>6.3 Display Sequence – DEPTH</li> <li>6.4 Display Sequence – SPEED</li> <li>6.5 Display Sequence – TRIP</li> <li>6.6 Alarms</li> </ul> | 5. Maintenance<br>5.1 Control Head<br>5.2 Through Hull Transducers<br>5.3 Cabling | 4. Fault Finding | <b>3. Transducer Installation</b><br>3.1 Connection to Instrument<br>3.2 Transducer Selection<br>3.3 Speed Transducer Installation<br>3.4 Depth Transducer Installation | 100400      | 1. Specifications |
|------------------------------------------------------------|--------------------------------------------------------------------------|----------------------------------------------------------------------------------------------------|-----------------------------------------------------------------------------------|------------------|----------------------------------------------------------------------------------------------------|-------------|-------------------|
| 17                                                         | 15<br>15                                                                 | 10<br>10<br>11<br>12<br>13<br>13                                                                                                    | ୰୰୰୰                                                                              | œ                | 76666                                                                                                    | η ωωω444υ υ | 2                 |

## Specifications

compact display head. elements of navigation information in a single The Tridata presents the three principal

large LCD divided into 3 sections:-The information is displayed together on a

Depth Speed Trip and Log

- Operating Temperature 50mA (Illumination off) 175mA (at maximum Illumination)
- -0°C to +70°C
- Size - 110mm (4.33in) x 110mm (4.33in) x 24mm (1in) Overall depth 39mm (1.5in).
- Computer

are selected using the SPEED, DEPTH and TRIP

Each section has alternative displays which

- 8 bit Intel Microprocessor + 8K Rom
- Display Custom 7 segment Liquid Crystal Display
- Boat Speed

SeaTalk bus (see Section 8).

output which transmits data available on the

Every Tridata Repeater has an N.M.E.A. 0183

Trend arrows indicate significant changes in

water depth

buttons.

- 0 to 60 knots (depending on transducer).
- Average Speed — 0 to 60 knots user resettable. Resets on
- Maximum Speed powerdown.
- 0 to 60 knots user resettable. Resets on powerdown.
- gol -
- I rip Log — 0 to 999.99n.m., permanently stored
- 0 to 999.99 n.m., user resettable. Resets on powerdown
- Depth
- Shallow Alarm - 0.8 to 180 metres, (2.5 to 600 feet).
- Audible and Visual, 2 minute inhibit, 1 to permanently stored. 10 metres (3 to 33 feet), user resettable,
- Deep Alarm
- 400 feet), user resettable. Resets and sounds on crossing 3 to 120 metres (10 to Audible and visual, 30 second auto cancel cancels on powerdown.
- Anchor Watch
- Combined Shallow/Deep Alarm.
- Sea Temperature
- / Ilmer ─ -10 to 40°C (14 to 104°F).
- 0 to 10 hours countup
- 10 minute countdown
- 5 minute countdown.
- Illumination 3 levels and OFF, user selectable

ω

# 2. Control Head Installation

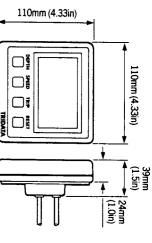

### 2.1 Siting

The ST50 Tridate/Repeater instrument is

- designed for above or below deck installation Position where it is:
- Easy to read by the helmsman.
- Reasonably well protected from physical damage.
- At least 230mm (9in) from a compass
- At least 500mm (20in) from radio receiving equipment.
- Accessable from behind to secure in place and run cables
- Normally viewed straight on for best display egability.

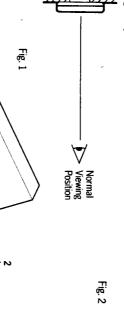

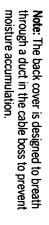

## 2.2 Mounting Procedure (Fig. 1)

- The mounting surface must be smooth and flat
- Use the template provided to mark the SSOG centres of the two fixing holes and central

separation to allow room for the protective Note: Adjacent units should have a 6mm (1/4in)

### covers.

- Drill to 4mm (5/32in) diameter Use a 50mm (2in) diameter cutter to drill the
- Screw the two fixing studs 2, into the back hole for the central boss 1.
- Pass the cable tails through the central hole over.
- attached to the back cover). and secure the instrument with the thumb nuts provided 3. (A sealing gasket 4 is already

## Bracket Mounting (Fig. 2)

the instruments to be bracket mounted. mounting kit (Cat. No. D130) is available to allow As an alternative to surface mounting, a bracket

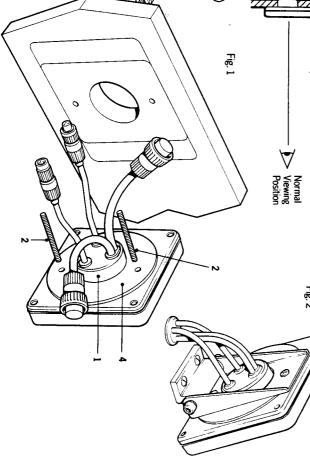

Current Consumption

Specifications

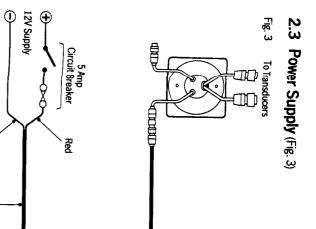

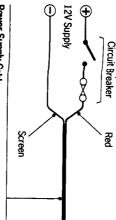

| +12V |
|------|
|------|

the 12V power supply. Most installations only require one connection to

D131) which is 9m (30ft) long using the SeaTalk Extension Cable (Cat. No. yellow wire should be cut back and insulated. connect directly to the distribution panel and red wire to  $\pm 12V$  and the screen to 0V. The protect with a 5A circuit breaker. Connect the distribution panel. Cut the cable to length, lead the other end back to the vessel's nstrument using the 2 metre cable supplied. Longer runs to the power supply can be made Plug the connector into the instrument and This is connected to the first SeaTalk

### 2.4 Connection to Adjacent Instruments (Fig. 4)

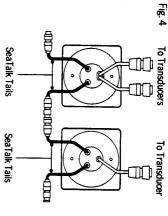

units to simply plug together. on short 150mm (6in) tails to allow adjacent Instrument has two SeaTalk connectors (3 pin) information from the SeaTalk bus. Each All instruments receive both power and

#### 2.5 nstruments (Fig. 5) Connection to Separated

end and with a junction box to rejoin the cable if supplied with a SeaTalk connector fitted to each it is cut to ease routing or for shortening. SeaTalk Extension Cable (Cat. No. D131). This is Separated instruments are connected using the

the place of the SeaTalk cable. has the following specification may be used in It preterred, any 2 core screen cable which

|         | Minimum Copper Area | AWG |
|---------|---------------------|-----|
| Screen  | 0.5mm2              | 22  |
| 2 Cores | 0.5mm2              | 22  |

#### E Fig 5

(9m (30ft) supplied) SeaTalk Extension Cable Cat. No. D131

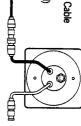

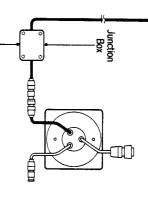

P P

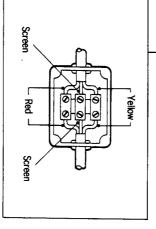

## 2.6 Ring Connection

using the table below:excessive voltage drops. This can be checked main connection to Power Supply to avoid on the SeaTalk bus may require a second ring Installations with a large number of instruments

| Talk Cable Lenth | Max. Number of Units | er of Units          |
|------------------|----------------------|----------------------|
|                  | Single<br>Connection | Second<br>Connection |
| to 10m (33ft)    | 13                   | 26                   |
| to 20m (66ft)    | 7                    | 13                   |
|                  |                      |                      |

ŝ

spare lead on the last instrument and led back to the circuit breaker. The second connection should be made to the

### Compatible Autopilots (Fig. 6) 2.7 Connection to SeaTalk

computer. power via the bus from the autopilot course is necessary as the instruments will receive No separate connection to the 12V power supply If the vessel's installation includes a SeaTalk be connected into the SeaTalk bus at any point. Compatible Autopilot the ST50 instruments may

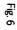

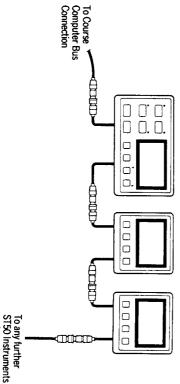

or Autopilot Control Units

## ω Transducer Installation

## 3.1 Connection to Instrument

supplied with 14m (45ft) of cable and the the instrument cable tails (Fig. 7). connectors fitted on the ends simply plug into tails with connectors. Each transducer is Each ST50 Tridata has two transducer cable

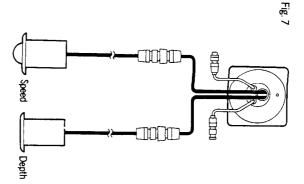

## 3.2 Transducer Selection The speed and depth transducers are selected

depending on the hull material:-

| Hull                   | Transducer                   | ducer                         |
|------------------------|------------------------------|-------------------------------|
|                        | Speed                        | Depth                         |
| SRP, Steel<br>Numinium | 2092 Through<br>Hull Plastic | 2091, Through<br>Hull Plastic |
| Nood                   | Z116 Through<br>Hull Bronze  | Z118, Through<br>Hull Bronze  |
|                        |                              |                               |

<1>01

## 3.3 Speed Transducer

described below. with the installation the transducer completely before proceeding In all cases read the instructions supplied with Installation of the through hull type is

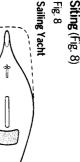

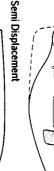

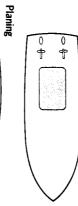

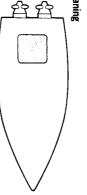

where it will be in clear flow. positioned within the shaded area indicated For accurate readings the transducer should be

- Be ahead of propellors (10% W.L. length
- Be at least 150mm (6in) from the keel (in a min.
- sailing yacht ideally ahead of the keel)
- Be near the centreline. Be clear of other through hull fittings or
- projections.
- Have sufficient clearance inside the hull to allow the nut to be fitted
- Have 100mm (4in) headroom above the through full fitting to allow it to be withdrawn

### Installation (Fig. 9

- Drill a 3mm (1/8in) pilot hole in the selected the siting is good. position and check both inside and out that
- Use a 50mm (2in) diamter cutter to drill the hole from the outside.

 Emery to remove burrs and roughen the and outside the hull removing any grease surface to provide a good key. Clean inside with a weak solvent cleaner or household detergent

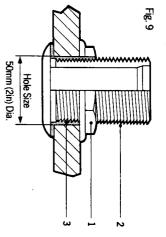

- Remove the paddlewheel assembly and nut sealing compount 3 to the mating flange and up the thread 6mm (1/4in) greater than the from the through hull fitting 2 and apply hull thickness.
- Assemble the through hull fitting making sure overtighten the nut 1. that the arrow points forward. Do not
- Remove excess sealing compound
- Insert blanking plug ready for launch
- Check for leaks immediate the vessel is launched. Recheck within 8 to 24 hours.

#### Cabling

- Route the cable back to the instrument.
- Avoid running the cable close to fluorescent etc. as these may cause interference. lights, engine, radio transmitting equipment
- Keep the cable clear of the bilges and secure at regular intervals.

#### Maintenance

- Keep the O-rings on both transducer and plug well covered with lubricant such as vaseline.
- Antifoul the outside of the through hull fitting antitouled and need not be coated for the first and the paddle after first removing any season touling with a stiff brush. The paddle is preflange, the exposed end of the plug assembly

 Always replace the transducer with the plug whenever the vessel is being hauled out or left for long periods.

## 3.4 Depth Transducer

with the installation. the transducer completely before proceeding In all cases read the instructions supplied with

However the following additional points should depth is the same as for the speed transducer. be noted: The installation procedure for the through hul

#### Siting

 The transducer must be within 10° of vertica both fore and aft and athwartships

#### Installation

Before assembling the transducer to the hull first pass the cable through the hole in the hull and through the nut

#### Cabling

- Avoid running the transducer cable close to clearance will be sufficient transducer cable. Generally 0.2m (8in) interference. This includes the speed other signal cables as it may cause
- The depth transducer cable length (including affect performance. Excess cable should be Friducers) must not be shortened as this wil

#### Maintenance

colled.

 Clean the external transducer face with a stiff antitouling brush and protect with a single coat of

## 4. Fault Finding

All Autohelmproducts are subject to a comprehensive test procedure prior to packing and shipmen!. In the unlikely event that a fault does arise the following check list should help cure the problem.

| Fault                                                                                      | C 31KA                                | Astin                                                                                           |
|--------------------------------------------------------------------------------------------|---------------------------------------|-------------------------------------------------------------------------------------------------|
|                                                                                            | Cause                                 | Action                                                                                          |
| Instrument Disµlay Blank                                                                   | No Supply                             | Check Supply<br>Check Cabling and security of SeaTalk                                           |
|                                                                                            |                                       | Check Fuse/Breaker                                                                              |
|                                                                                            |                                       | Return ST50 Tridata for repair                                                                  |
| No Speed or Temperature Information                                                        | Transducer Cabling Problem            | Check Cabling and security of<br>Transducer Connectors                                          |
| No Speed Information                                                                       | Transducer Paddle Wheel fouled        | Clean Paddle Wheel                                                                              |
| No exchange of information between<br>Sea Talk Instruments (i.e. illumination)<br>levels). | SeaTalk Cabling Problem               | Check security of SeaTalk Connectors.<br>Remove Instruments one by one to isolate faulty unit   |
| Failure of a group of Instruments in the SeaTalk Chain                                     | SeaTalk Cabling/Connector<br>Problem  | Check security of SeaTalk Connectors<br>between functioning and non-<br>functioning Instruments |
| Depth reading continuously<br>flashes (Depth greater than 3 feet)                          | Transducer Cable/Connector<br>Problem | Check cabling and security of<br>Transducer Connector                                           |
| Depth reading flashes whilst<br>underway                                                   | Aerated water<br>Boat wakes           | Normal reading will return when<br>clear of disturbed water                                     |
|                                                                                            | Prop wash etc.                        |                                                                                                 |

## 5. Maintenance

## 5.1 Control Head

- In certain conditions condens:
- In certain conditions, condensation may appear on the window. This will not harm the instrument, and can be cleared by switching on the illumination to the brightest level.
- Never use any chemical or abrasive materials to clean your ST50 Tridata/Repeater Instrument. If the instrument becomes dirty

## 5.2 Through Hull Transducers

wipe clean with a damp cloth.

- Periodically check the through-hull fitting for
- Keep the O-rings of the Speed/Log transducer and plug well covered with vaseline ensuring plug is always attached to transducer, ready for immediate use.
- Always replace the Speed/Log transducer with the plug whenever the vessel is being hauled out or left for long periods.
- Frequently check Speed/Log transducer for fouling or damage.
- Clean the outside of the through hull fitting flange, or external transducer face with a stiff brush and protect with a single coat of antifouling. Clean the paddle-wheel and exposed end of Speed/Log transducer plug and apply single coat of anti-fouling.
- The paddle is pre-anti fouled and need not be coated for the first season.

### 5.3 Cabling

- Avoid running cables through bilges where possible and secure any coiled lengths at
- regular intervals.
  Avoid running cables close to fluorescent lights, engine, radio transmitting equipment
- Check cabling for chafing or damage to outer casing, replace where necessary and

#### Advice

re-secure.

Should any difficulties arise, please consult Nautech Product Support Department in the U.K. or your own National Distributor who will be able to provide expert assistance.

## 6. Operation

or to other navigational equipment. 0183 data to navigation receivers, chart plotters any of the Autohelm SeaTalk compatible autopilots. The Repeater can provide NMEA instrumentation system that can be linked to other instruments to provide a fully integrated used as individual modules or connected to The ST50 Tridaa/Repeater instruments can be

#### 6.1 Set Up

The ST50 Tridata is set up in the factory with:-

- Depth displayed in feet. Keel/Waterline offset set to 0.
- Shallow alarm set to 10 feet.
- Deep alarm set to zero.
- Push and hold down for 2 seconds Depth and Speed together to select calibration mode.

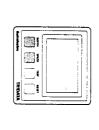

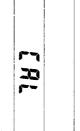

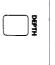

6.1.1 Measurement -Unit Selection

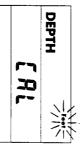

 Push Reset to change display units between Feet and Metres.

RESE

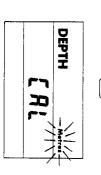

- 6.1.2 Alarm/Offset Set-up
- Push Depth to select the alarm or offset required.
- The selected value is adjusted using Reset second hold down for fast scroll.  $(\blacktriangle)$  to increase, Trip  $(\triangledown)$  to decrease. 1

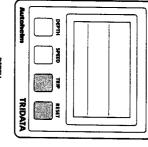

DEPT

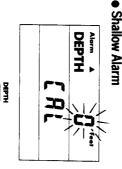

 Deep Alarm DEPTH Alorm V 20 

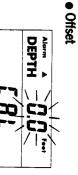

- Note: Feet or Metres displayed according to ▲ = Waterline (increases displayed depth).
   ▼ = Keel (decreases displayed depth).
- calibration selection.
- To switch alarms offset value to 0 (as
- Push and hold down for 2 seconds Depth and Speed together to exit calibration mode and illustrated).
- store the alarm, offset and unit selection values.

on the main ST50 Tridata. automatically display depth in the units selected Note: The ST50 Tridata Repeater will

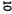

## 6.2 Illumination

Control of illumination levels is common to all ST50 Instrument Modules. The control is always selected using the left-hand push button.

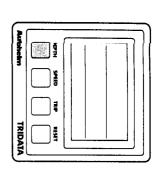

 Push and hold down the Depth button for 1 second to switch ON (if OFF), or to display currentillumination level (if already on).

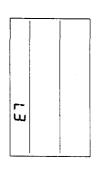

- Push Depth button within 8 seconds to select
- required illumination level.\* L3 High L2 Medium L1 Low L0 Off

seconds. \*Display returns to previous status after 8

## 6.3 Display Sequence: DEPTH (Tridata and Repeater)

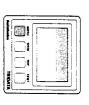

## Depth in Feet

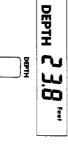

## Shallow Alarm Setting\*

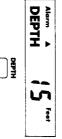

## Deep Alarm Setting\*

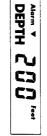

selection. Feet or Metres displayed according to calibration Note: Deep alarm is only displayed when set.

## 6.4 Display Sequence: SPEED (Tridata and Repeater)

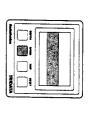

## Boat Speed

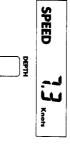

## Average Speed\*

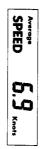

Average speed is calculated over a Push Reset to reset (not Repeater).

ł 

maximum 24 hour period after reset and then flashes.

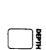

## Maximum Speed\*

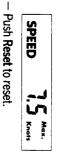

current boat speed display after 8 seconds \* Display returns to current water depth or

## 6.5 Display Sequence: TRIP (Tridata and Repeater)

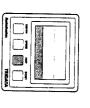

### Trip Distance

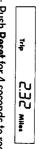

 Push Reset for 4 seconds to reset (not Repeater).

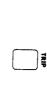

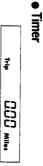

- Push Reset for 1 second to select 10 Push Reset to start/stop/reset.
- minute countdown. Push Reset for 3 seconds to select 5 minute countdown.

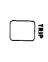

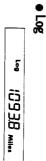

Sea Temperature

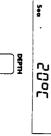

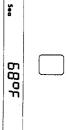

# 6.6 Alarms (Tridata and Repeater)

### Shallow Alarm

Sounds when depth falls below the selected value.

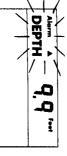

 Push Depth to silence alarm. If the alarm condition still exists after 2 minutes the alarm will sound again.

#### Deep Alarm

- Sounds when depth crosses the selected value (can be increasing or decreasing).

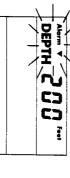

 Push Depth to silence and switch off alarm.
 If left the alarm will automatically switch off after 30 seconds.

See Section 6.1.2 - Set up for setting up the shallow and deep alarms.

#### Loss of Signal

If the instrument loses the return echo the last depth signal will flash. It is usually due to aeration in the water and should not persist.

# Log Calibration: (Tridata only)

As supplied all ST50 Instrument Modules are tested and calibrated to factory standards. It is important that before using this

n is important that before using this instrument for navigational purposes the following log calibration procedures are carried out for your specific installation.

- Inere are two methods of log calibration.
   Manual Calibration allows a calculated log calibration factor to be entered manually.
- Automatic Calibration allows a known distance to be set up on Tridata and up to four measured runs to be completed. The log calibration factor is automatically calculated.

# 7.1 Manual Calibration Procedure Calculate Correction Factor (F)

- $F = \frac{Known}{Known} distance$
- Measured distance
- from a chart
- from a chart.
   Measured distant
- Measured distance — as recorded on Tridata allowing for tidal
- flow as required.
- Push and hold down for 2 seconds Depth and Speed together to select calibration mode.

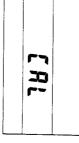

## Push Speed to display to log calibration factor.

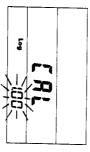

- Calculate the new log calibration factor. = Displayed calibration factor x F (minumum
- Displayed Calibration factor x F (minumum 0.25, maximum 1.50).
   Adjust the displayed calibration factor using
- Reset to increase and Trip to decrease (1 second hold down for fast scroll).
- Push and hold down for 2 seconds Depth and Speed together to exit calibration and store the new log calibration factor.

### 7.2 Automatic Calibration Procedure

- Select an easily identified marked measured distance on a chart.
- Carry out the calibration when tidal flow is least.
- Complete a minimum of two runs (one in each direction) to cancel tide.

#### Procedure

 Push and hold down for 2 seconds Depth and Speed together to select calibration mode.

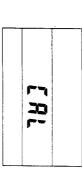

## Push Speed to select log calibration.

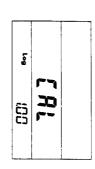

## Push Speed to display distance

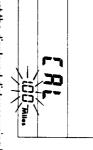

- Adjust the displayed distance using Reset to marked measured distance (minimum 0.25, increase, Trip to decrease, until it equals the maximum 2.50 miles).
- At the start of the measured run push Speed measured distance. I rip display shows run number and

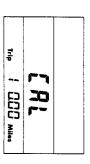

 Push Speed at the end of the run. Trip display after 5 seconds the log calibration factor for shows recorded distance for that run, and all completed runs.

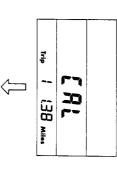

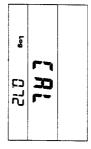

- Repeat the last two stages to run the measured distance in the opposite direction.
- If required, repeat the last two stages for up to 2 more calibration runs over the measured
- Push and hold down for 2 seconds Depth and Speed together to exit calibration and store the new log calibration factor. distance.

calibration factor will be retained when exiting calibration mode. calibration sequence and the previous to 1.50 a mistake has been made in the Note: If the calibration factor is not within 0.25

## <u></u> **Connection to other Marine Equipment**

other onboard Marine Electronic equipment ST50 Tridata Repeater can communicate with The ST50 Tridata can only be connected to other products in the "SeaTalk" range. However the using the NMEA 0183 protocol

with every repeater unit. The red wire should be repeater with NMEA output. 0183 receivers may be connected to each connected to the signal input. Up to two NMEA A 1m (3ft) NMEA Interface cable 2 is supplied

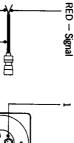

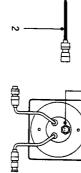

BLUE - Ground

transmitted every 1 to 2 seconds:-SeaTalk bus the following information will be data output connector 1. If available on the The ST50 Tridata Repeater has an NMEA 0183

| Sentance | Content                                        | Instrument Required on SeaTalk Bus              |
|----------|------------------------------------------------|-------------------------------------------------|
| VWR      | Apparent Wind Speed (Knots)<br>and direction.  | ST50 Wind                                       |
| DBT      | Depth of Water below the<br>Transducer (Feet). | ST50 Depth or ST50 Tridata                      |
| HDM      | Magnetic Heading                               | ST50 Steering Compass                           |
| HSC      | Locked Magnetic Heading                        | SeaTalk Autopilot<br>(Operating in Locked Mode) |
| VHW      | Water Speed (Knots)                            | ST50 Speed or ST50 Tridata                      |
| MTW      | Water Temperature (°C)                         | ST50 Speed or ST50 Tridata                      |

part of the VHW sentance Note: Compass Heading is not transmitted as